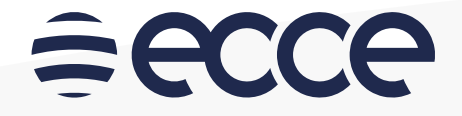

# Fechadura biométrica

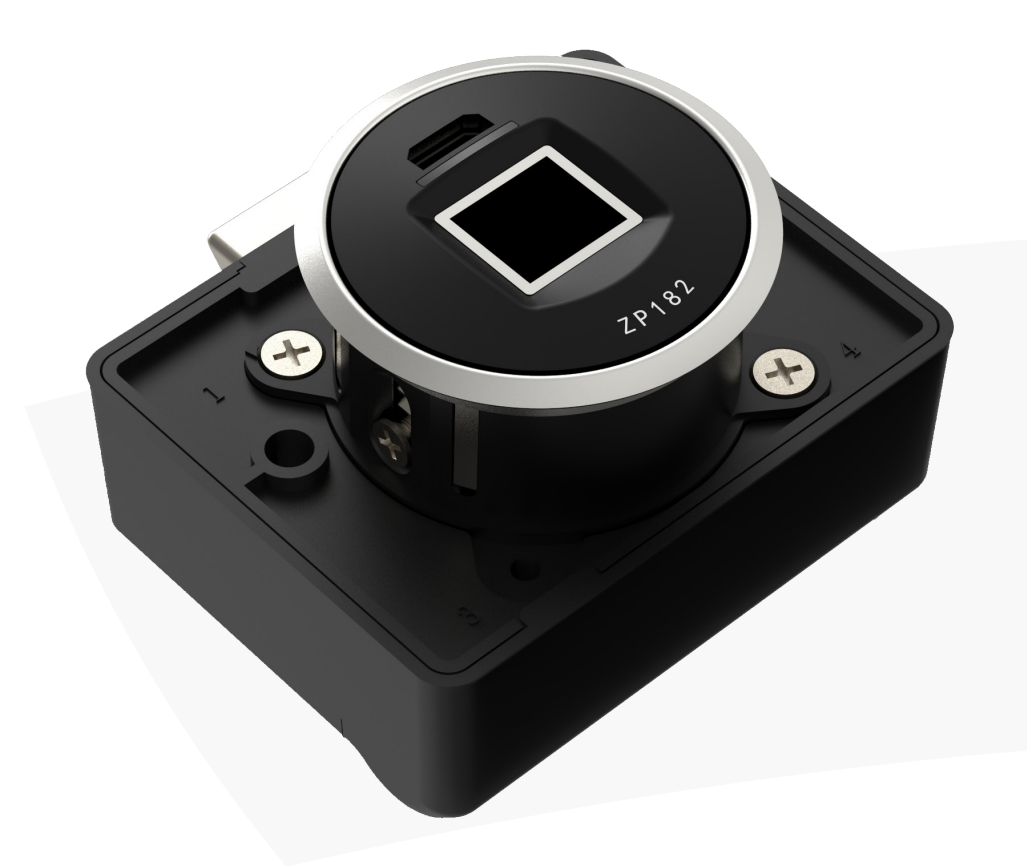

# $\equiv$ ecce

## **1** Características técnicas

#### **Componentes**

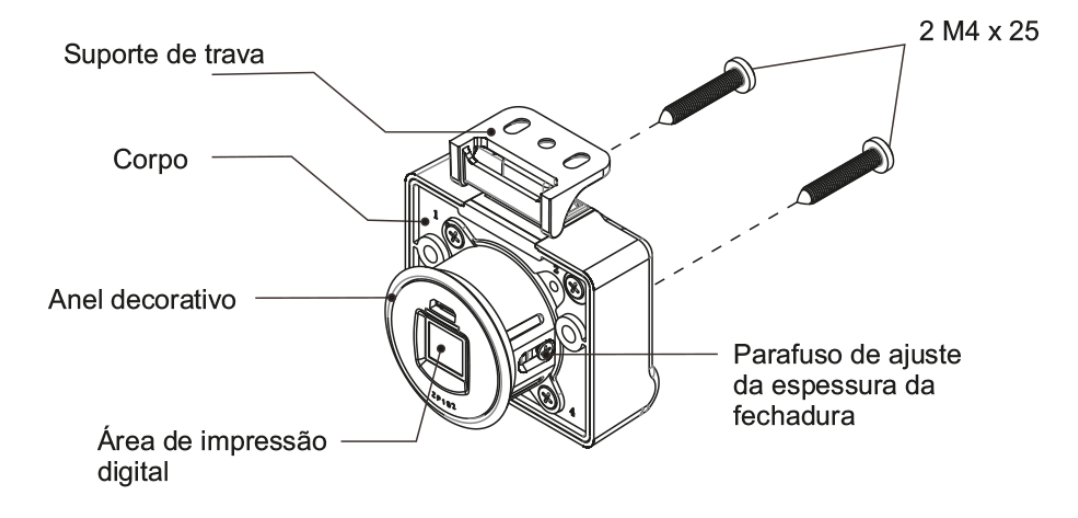

#### **Dimensões**

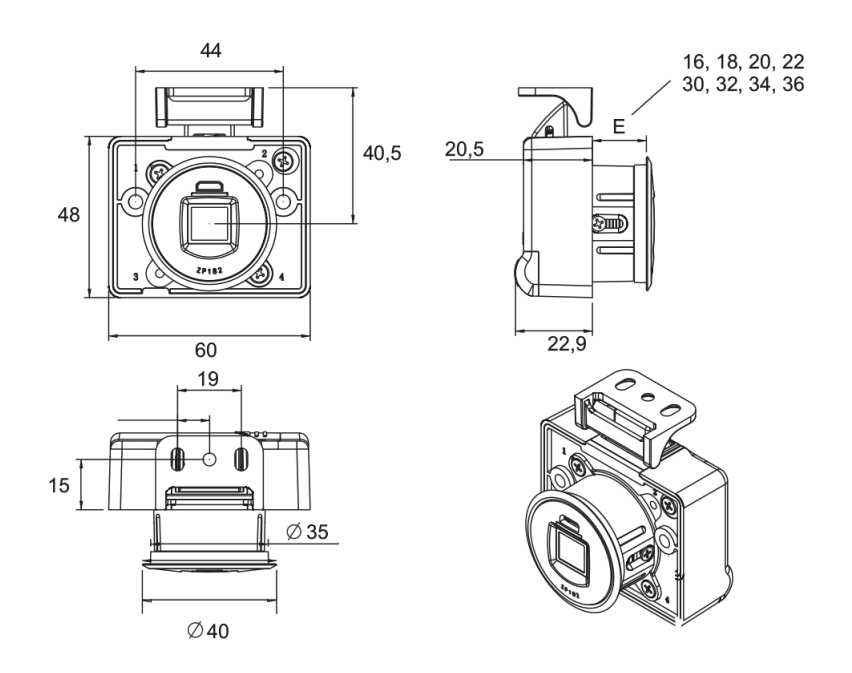

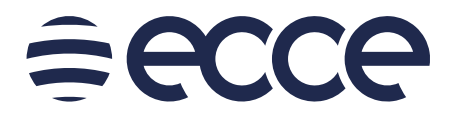

# **2** Como instalar nas gavetas

## **FAÇA AS FURAÇÕES**

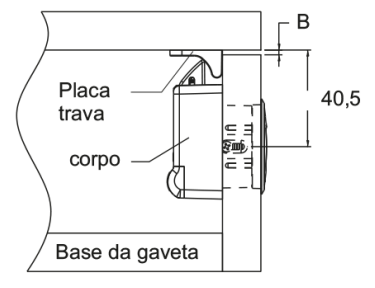

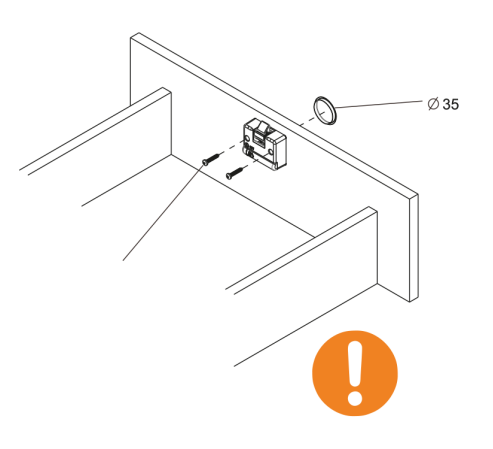

#### **INSIRA A FECHADURA**

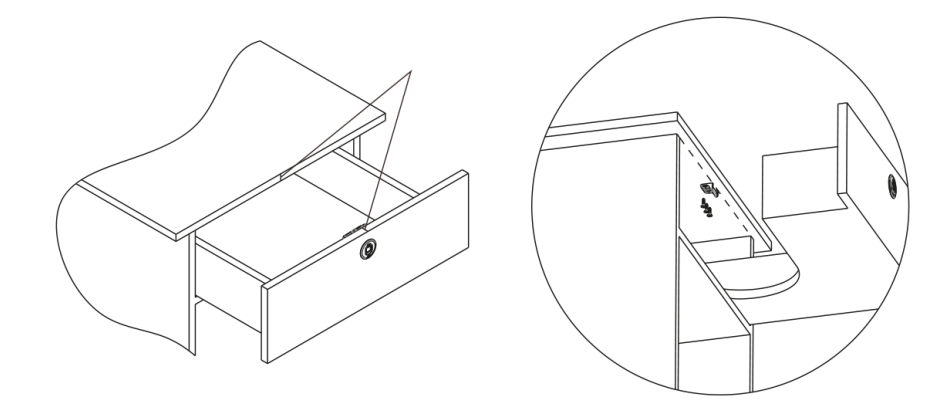

## **OBSERVAÇÕES**

Faça um furo de diâmetro 35 na frente da gaveta. Use o modelo incluído no pacote. Fixe o corpo da fechadura com 2 parafusos  $3.5 \times 16$  mm

Marque um perigo na porta do armário um risco como guia. Prenda a placa de travamento com 2 parafusos 3,5 x 16 mm

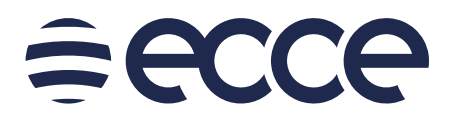

# **3** Como instalar nas portas

## **FAÇA AS FURAÇÕES**

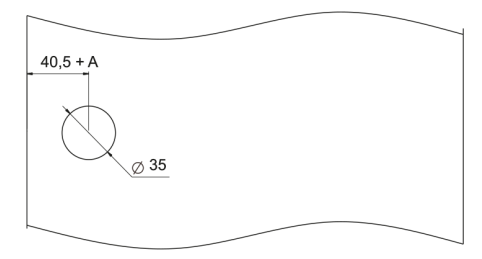

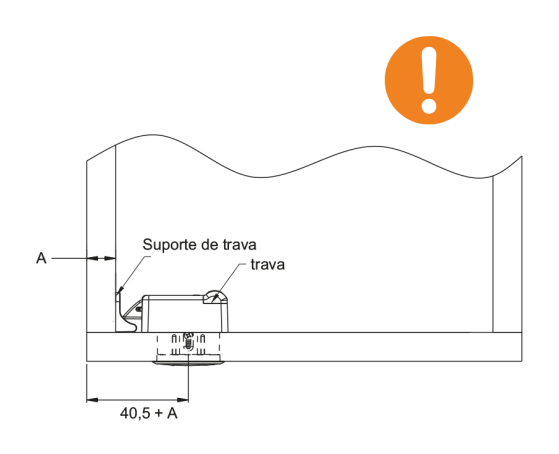

**INSIRA A FECHADURA**

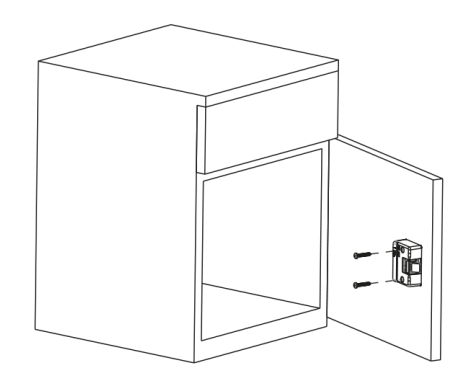

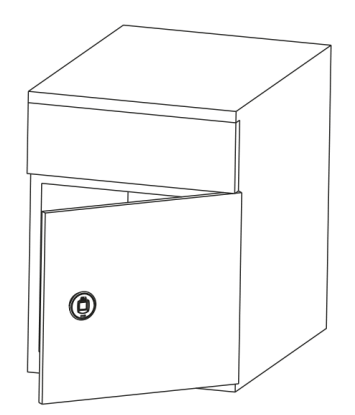

## **OBSERVAÇÕES**

Faça um furo de diâmetro 35 na frente da porta. Fixe o corpo da fechadura com 2 parafusos. 3,5 x 1,6 mm

Marque um perigo na porta do armário um risco como guia. Prenda a placa de travamento com 2 parafusos 3,5 x 1,6 mm

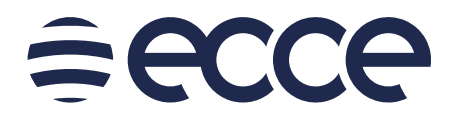

# **4** Como configurar a fechadura

### **ISTALANDO A BATERIA**

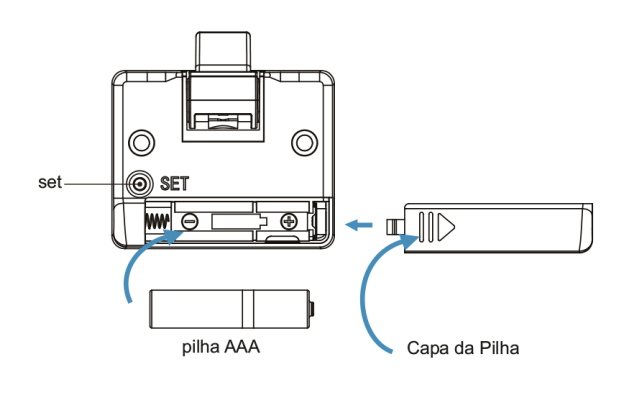

Mova a tampa da bateria na direção da seta e instale a bateria. A bateria funciona normalmente quando a luz azul acende.

Qualquer digital destrava a fechadura. Cadastre a digital que vai destravar a fechadura imediatamente.

#### **DESTRAVANDO**

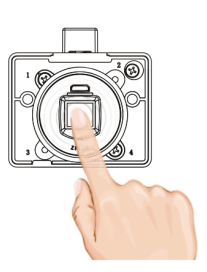

### **CADASTRO DE NOVA DIGITAL**

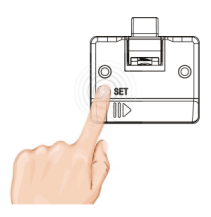

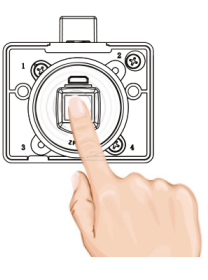

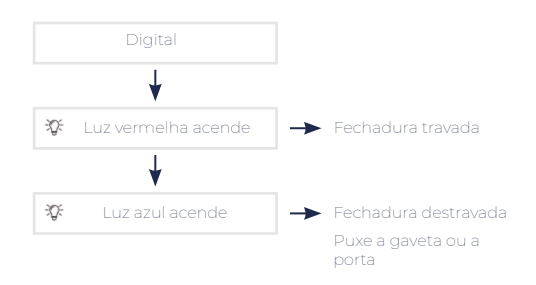

Para inscrever uma nova impressão digital, faça o seguinte:

1. Pressione e segure **SET** (durante cada operação)

até que a luz azul (piscando) apareça. 2. Posicione a impressão digital e segure-a até que a luz vermelha apareça.

3. Remova a impressão digital, a luz azul (piscando) aparecerá, insira novamente impressão digital até que a luz vermelha apareça.

4. Remova a impressão digital e coloque-a até que a luz acenda (sem piscar).

5. Nova impressão digital registrada com sucesso.

6. Apenas uma impressão digital pode ser registrada por vez.

# **ECCC**

#### **APAGAR DIGITAIS**

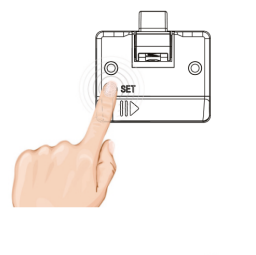

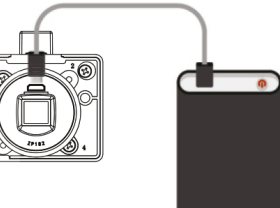

### **OBSERVAÇÕES**

Para limpar as impressões digitais, pressione o botão SET por 5 segundos.

Quando a luz vermelha acender, suas impressões digitais foram apagadas. Entrar do novo digital.

Se a bateria estiver fraca, a luz vermelha piscará 3 vezes. Para continuar troque a bateria ou execute uma carga USB.

Em caso de bateria insuficiente, use o banco de energia para caregar o cadeado, para destravá-lo e substitua a bateria. (isso não carrega a bateria).

Apenas uma impressão digital é registrada por vez. A impressão digital deve estar limpa e seca.

Sempre registre as impressões digitais de pelo menos duas pessoas.

As impressões digitais não podem ser excluídas separadamente.

Ao registrar impressões digitais se a luz vermelha piscar 3 vezes, substitua a bateria.

1. CORPO (1) 2. PILHA AAA (1) 3. TRAVA (1) 4. ANEL DECORATIVO GOLD (1) 5. ANEL DECORATIVO PRATA (1) 6. USB (1) 7. PARAFUSOS (2) 4 X 25 mm 8. PARAFUSOS (3) 3,5 X 16 mm 9. MANUAL (1)

#### **COMPONENTES DO PRODUTO**